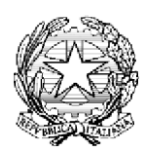

## **ISTITUTO COMPRENSIVO S. PERTINI SAVIGNANO SUL PANARO** via Emilia Romagna n. 290 - 41056 Savignano s.P. (MO) tel. 059730804 e-mail - moic81400e@istruzione.it

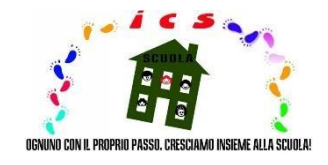

PEC - moic81400e@pec.istruzione.it [www.icsavignano.edu.it](http://www.icsavignano.villaggioscuola.it/) C.F. 80013950367 - C.M. MOIC81400E

Savignano s/P, 06/10/2022

Alle famiglie degli alunni dell'I.C. "S. Pertini" Al sito web/Agli atti

## **OGGETTO: ATTIVAZIONE DEL SERVIZIO MIUR PAGO IN RETE - SISTEMA UNICO DI PAGAMENTI ALLE SCUOLE**

La recente normativa relativa ai pagamenti verso le pubbliche amministrazioni impone che essi debbano avvenire unicamente tramite la piattaforma PagoPa; di conseguenza la nostra istituzione scolastica, così come tutte le altre, è obbligata a utilizzare in via esclusiva tale piattaforma per qualsiasi tipo di incasso e/o pagamento. Per questo motivo Il Ministero dell'Istruzione ha attivato **Pago In Rete**, un servizio centralizzato per i pagamenti telematici, che permette alle famiglie e al personale scolastico di pagare:

- Tasse scolastiche;
- Visite guidate;
- Viaggi di istruzione;
- Assicurazione scolastica;
- Contributi per attività extracurriculari;
- Contributi volontari per ampliamento offerta formativa;
- Qualsiasi altro tipo di contributo.

Le famiglie possono scaricare l'avviso di pagamento di assicurazione e contributo scolastico direttamente da Nuvola in area Tutore e decidere di pagare tramite bonifico bancario o postale on line utilizzando il QR code presente sull'avviso o presso le tabaccherie, sportelli bancari autorizzati, uffici postali o altri prestatori di servizi di pagamento (PSP).

#### **IMPORTANTE**

Per le famiglie è fondamentale che venga rilasciata l'autorizzazione all'associazione alunno/genitore su Nuvola. Tale autorizzazione deve essere effettuata accedendo a Nuvola→ pagamenti→ selezionare in alto a destra "Connessione Pago in Rete"→ nella finestra che si apre inserire la spunta su "Autorizzo all'associazione dell'alunno nella piattaforma Pago in Rete"  $\rightarrow$  salvare.

La procedura guidata al link diretto:

[https://supporto.madisoft.it/portal/it/kb/articles/area-tutore-pagonuvola-autorizzare-lassociazione-dell-alunno-in](https://supporto.madisoft.it/portal/it/kb/articles/area-tutore-pagonuvola-autorizzare-l-associazione-dell-alunno-in-pago-in-rete)[pago-in-rete](https://supporto.madisoft.it/portal/it/kb/articles/area-tutore-pagonuvola-autorizzare-l-associazione-dell-alunno-in-pago-in-rete)

In alternativa le famiglie possono scaricare e pagare direttamente accedendo al servizio "Pago In Rete" e registrarsi, dal sito del MIUR tramite il link seguente:<http://www.istruzione.it/pagoinrete/> Collegandosi al seguente link è disponibile il manuale utente che spiega le modalità di utilizzo della piattaforma da parte delle famiglie: [https://www.istruzione.it/pagoinrete/files/Manuale\\_utente\\_Web\\_Scuola.pdf](https://www.istruzione.it/pagoinrete/files/Manuale_utente_Web_Scuola.pdf) Per accedere al servizio Pago In Rete cliccare sul link [www.istruzione.it/pagoinrete/accedere.html](http://www.istruzione.it/pagoinrete/accedere.html) A questo punto è possibile utilizzare diversi tipi di credenziali:

- Identità digitale SPID (Sistema Pubblico di Identità Digitale) qualora si sia in possesso delle credenziali del gestore che le ha rilasciate (Selezionando "Entra con SPID);
- Credenziali utilizzate per l'iscrizione on-line del/la proprio/a figlio/a;
- Credenziali POLIS nel caso di docenti che siano in possesso di questo tipo di credenziali.

# **Come registrarsi**

Chi non possiede un'identità digitale SPID o le credenziali del MIUR di Polis o di Iscrizioni Online può ottenere le credenziali di accesso al servizio del pagamento effettuando la registrazione.

Per registrarsi cliccare sul link **["Registrati"](https://iam.pubblica.istruzione.it/iam-ssum/registrazione/step1?lang=it&spid=true&goto=https://pagoinrete.pubblica.istruzione.it:443/Pars2Client-user/)** alla pagin[a www.istruzione.it/pagoinrete/](http://www.istruzione.it/pagoinrete/) e seguire i seguenti quattro semplici passaggi:

- 1. Inserire il proprio **codice fiscale** e selezionare la casella di sicurezza "Non sono un robot";
- 2. Compilare la scheda con i propri dati anagrafici e inserire un indirizzo email personale attivo (da digitare due volte per sicurezza);
- 3. Verificare la correttezza di tutti i dati inseriti e selezionare "CONFERMA I TUOI DATI"; in caso di errore cliccare su "torna indietro" per tornare al passaggio precedente ed effettuare le correzioni necessarie;
- 4. Per completare la registrazione accedere alla casella e-mail (quella indicata al punto 2), visualizzare la e-mail ricevuta da "MIUR Comunicazione" e cliccare sul link presente nel testo.

Completata la registrazione, si riceverà una seconda e-mail con le credenziali provvisorie (username e password) per accedere al servizio Pago In Rete.

Al **primo accesso** al servizio verrà richiesto di modificare la password provvisoria con una password personale. La nuova password dovrà avere almeno 8 caratteri, contenere un numero, una lettera maiuscola e una lettera minuscola.

A questo punto sarà possibile procedere al pagamento selezionando "Versamenti volontari" e inserendo regione, provincia, comune e codice meccanografico dell'Istituto comprensivo MOIC81400E e pagare l'intero importo o modificare lo stesso, tenendo presente che la quota relativa all'assicurazione scolastica, pari a 6,50 €, è obbligatoria.

### **Precisazioni**

- Le ricevute dei pagamenti effettuati NON dovranno essere inviate alla scuola se non espressamente richiesto. In generale l'istituto provvederà a verificare direttamente sul portale Pago in rete i versamenti effettuati dai genitori.
- I versamenti effettuati sono fiscalmente detraibili; prossimamente la detrazione sarà effettuata automaticamente dal sistema.
- Sarà anche disponibile l'app IO.it per la gestione degli avvisi telematici dei bollettini emessi dalla scuola e per i servizi di pagamento.

### **Assistenza**

Sono a disposizione i seguenti canali di assistenza:

- Indirizzo email: pagamenti@assistenza.pagopa.it
- Call center: 06.4520.2323 attivo dal lunedì al venerdì
- Segreteria I.C. "S. Pertini" al seguente indirizzo email: [moic81400e@istruzione.it](mailto:moic81400e@istruzione.it) scrivendo nell'oggetto "Chiarimenti Pago In Rete".

Il Dirigente Scolastico Gennaro Scotto di Ciccariello Firma autografa omessa ai sensi dell'art. 3 del D. Lgs. n. 39/1993

#### **Normativa di riferimento:**

- Nota MIUR 1125 del 08/05/2020
- D. lgs. 217/2017, così come modificato dal D.L. n. 162/2019 (Decreto Milleproroghe)
- D. lgs. n. 165/2001